### ELECTRONIC Mail

LOGGING ON

IT'S SO, SO SIMPLE!!

(AN EXAMPLE FROM ONE OF OUR HANDBOOKS)

### Appendix B: Electronic Mail? It's so, so simple!

The Following text is not an example of a call to Microlink (a BT Gold service), but an actual brief session. The Telecom Gold/Microlink responses are in heavy type, thus and our entries in normal type. This example is to illustrate the ease of use of modern Email services. Easylink and One to One follow the same pattern of response, but sign in methods may vary slightly. Some Modem House computer software packs will permit automatic entry of identities and passwords, and take you immediately to a main menu.

Outside of metropoliton areas, the cheapest way to enter a system like BT Gold will be through the PSS (Packet switchstream) service. Simple instructions to log on through PSS follows at the end of this example, which is an example of log in directly to a BT Gold node (computer access point) in London.

Dial Telephone number eg 01 583 1275, [CR] [CR] to wake the system up. The Telecom Gold computer will respond as follows:-

Telecom Gold Network: For assistance type 'HELP LOGIN' at the prompt 'PAD>'. This is Dial-up Pad 5. line 2 speed 1200(1200 Originate on quality modems).

PAD>call 72 (You call the computer number you are registered on. Microlink=72) \*\*\* Call connected ( Note; All commands are terminated by Enter or [CR]). Welcome to Telecom Gold's System 72 Please Sign On >id mag999 (Enter your personal identity, but put id, space, number as shown). Password: (Your password (which will not be shown on screen as you enter it)). TELECOM GOLD Automated Office Services 18.4X(72) (The welcome). On At 22:24 01/11/86 GMT (Current Time). Last On At 14:01 31/10/86 GMT (Last Used).

Mail call (2 Read, 1 Unread, 1 Read express, Total 4) (Mail Waiting).

\*\*\*\*\*\*\*\*\*\*\*\*\*\*\*\*\*\*\*

\*\*\*\*\*\*\* MicroLink \*\*\*\*\*\*\* \*\*\*\*\*\*\*\*\*\*\*\*\*\*\*\*\*\*\*\*

(c) Database Publications

Welcome! You are now linked to the MicroLink computer at Telecom Gold (Microlink Welcome)

(Copyright Message).

HELPLINE: MAG999 or 061-434 0672

Key MM for full MicroLink Memu

>MM (The ">" prompt is the Telecom Gold computers way of telling you I'm ready, now enter something).

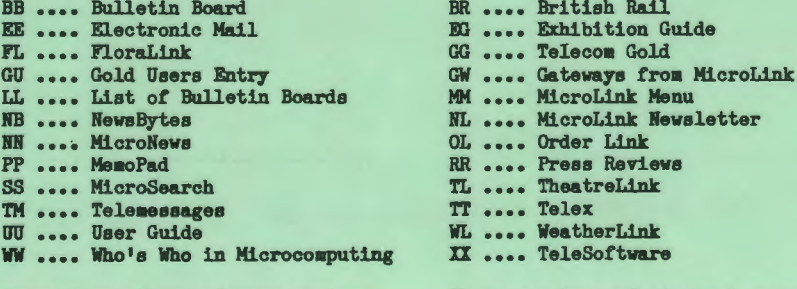

Enter the letters of your choice These can be used at any > prompt

>ee (We chose Electronic Mail from the Microlink Main Menu above).

1 From: NUTS.P.T (MAGOOOO) Posted: Thu 30-Oct-86 19:48 GMT Sys 72 (858) Subject: SVENSOFT

2 From: K.ROSE (NTG000) Posted: Mon 13-Oct-86 15:56 BST UK BST Sys 83 (464) Subject: Svensoft Part 1.

(We decided to leave Email section). Read or Scan: quit

**h**oc (We have decided to leave Microlink and log off). Off At 22:26 01/11/86 GMT Connect Mins  $= 3$ Compute Secs =  $18/0$ (The BT Gold goodbye page with information).

Mail call (2 Read, 1 Unread, 1 Read express, Total 4) \*\*\* Cleared (Cleared from the system).

Looks unfriendly doesn't it? It fact it is not unfriendly, but is quick and simple to use with a minimum of fuss. with no lengthy menu's to wade through. quite unlike Viewdata systems such as Prestel. You also have the advantage of letting your computer do the work of searching, for information etc., and most good quality communications software packs will automate almost every aspect of an Email service such as this. In addition, you can at any time simply type "Help", for instant help.

To call through PSS (Packet Switchstream) you will usually enter a local telephone number. When the carrier light on your modem lights, or you hear a high pitched tone, connect your modem, but note, no welcome page will appear, enter [CR], [CR], [D1] (or [A2]), [CR]. The very friendly PSS computer will respond with the lengthy welcome message, "NUI?>", This is PSS's way of saying "Hello, Good Evening and Welcome, Could you give me your Network User Identity, Please". You then enter the NUI issued to you by BT Gold, Microlink Etc. The PSS computer will respond with another friendly message "ADD?>", again this is the computer's way of saying, "Hello Valued Customer, I recognize your Network User Identity, could you please inform me of the computer (Address), you wish me to connect you to, Your wish is my command". Enter the Address number issued to you by BT Gold, Microlink etc. At this point you will arrive at the point where the BT Gold computer will say :-Welcome to Telecom Gold's System 72 Please Sign On  $\rightarrow$ 

You arrive at the start of log-in to Telecom Gold as detailed on the previous page.

Copyright Modem House, Prestel, BT Gold, Telecom Gold, PSS & Microlink are Registered Trade Marks  $(R)$  or Trade Marks  $(TM)$  of the operating companies concerned.

### Appendix C: Log-in to Prestel/Viewdata Systems.

Due to the ease of log-in with Prestel or similar Viewdata systems, we have decided not to include an example, in this handbook. In all cases log-in procedure is very easy. First establish what your local access telephone number is: eg 0734 325111 Prestel Reading, set your modem to 1200 Originate, and software to Viewdata or Prestel mode. Dial the appropriate number, and upon hearing the high pitched tone, connect your modem. Enter your user ID at the requested time, whereupon you will be presented with another frame requesting your password. (If you do not have a Prestel account you may enter the number 4 ten times for the Identity, and 4 four times for the password, (4444444444 4444) which will put you into a Micronet demonstration area). You will then be presented with a Prestel Welcome frame, and you then follow the Prestel Computers instructions. "\*90#" to end the call. Have fun.

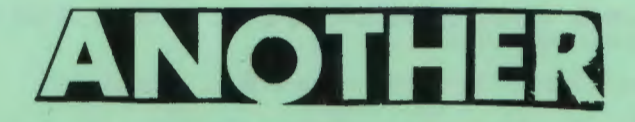

## **FREE·**

# **GIFT**

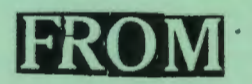

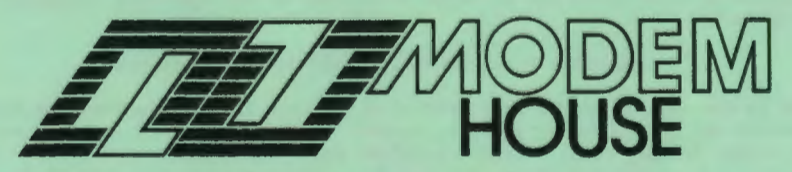

COMPUTER & COMPUTER COMMUNICATIONS CONSULTANTS 70 Longbrook Street, Exeter, Devon, EX4 6AP, England

> Telephone<br>(0392) 213355 Telephone | Telex | Prestel<br>| 0392) 213355 | 42585 XONIA | 3928 3

42585 XONIA 3928 33 22 6